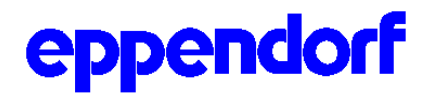

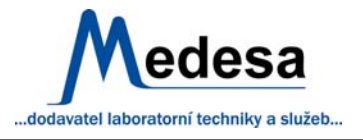

# *BioPhotometer Eppendorf 6131*

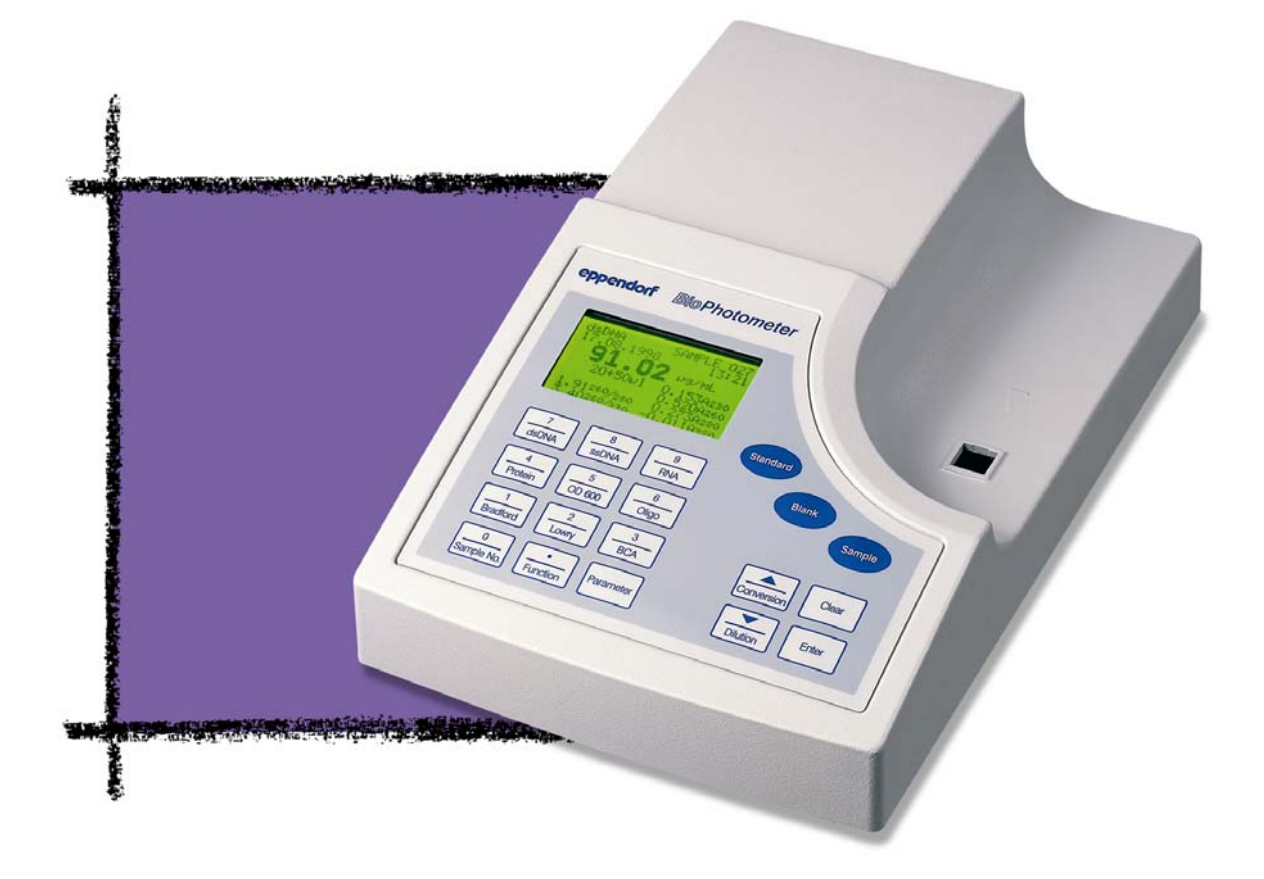

# **Stručná uživatelská příručka**

tel.: 461723 555,461 723 559 **fax: 461 723 560 GSM: 606 650 528 e-mail : medesa @medesa.cz http://www.medesa.cz** 

**CENTRÁLA POLIČKA Říčany u Prahy, VAK Kolovratská 1476 Komorní Lhotka 276** 

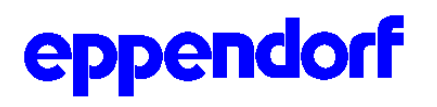

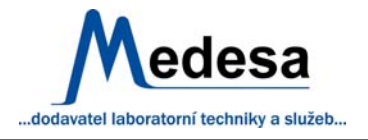

# **1.Úvod**

**BIOPHOTOMETR Eppendorf** 

### **OVERVIEW, PŘEHLED**

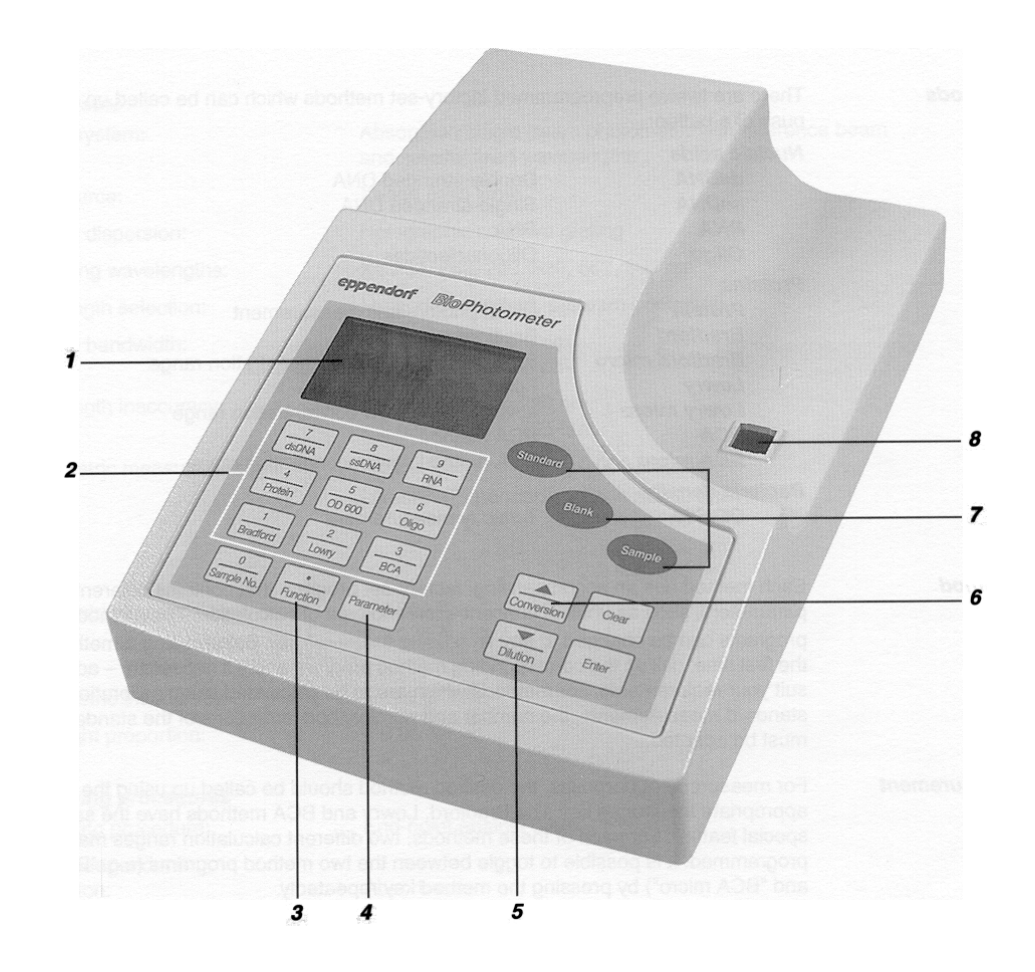

Viz. Str. 49 orig. návodu, celkový pohled na přístroj.

- 1 Displej přístroje<br>2 9 tlačítek metod
- 2 9 tlačítek metod
- 3 Tlačítka funkcí přístroje
- 4 Tlačítka parametrů, programovací tlačítka
- 5 Tlačítka zředění
- 6 Tlačítka převodů<br>7 Tlačítka měření
- 7 Tlačítka měření<br>8 Studna kvyety, n
- Studna kyvety, místo pro zasunutí kyvety

Hlavní spínač el. sítě, hlavní síťová zásuvka a připojení tiskárny jsou umístěny na zadní straně přístroje, viz Sekci 4, "Instalace".

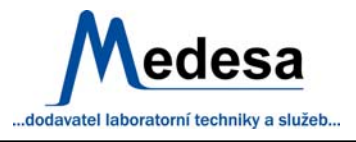

Eppendorf BioPhotometr se používá pro rychlé, jednoduché a pohodlné měření nejobyčejnějších metod ve výzkumných laboratořích na poli molekulární biologie a biochemie.

#### **Kyvety**

 Dají se použít standardní, pravoúhlé kyvety ze skla nebo plastu, propouštějící světlo ve všech měřících délkách. Použitím typu Uvette® od firmy Eppendorf umožní měřit nukleové kyseliny v plastové kyvetě.

 Při výběru kyvet se musí brát v úvahu výška měřícího okénka (8,5 mm). K zajištění správných, přesných výsledků se ujistěte, že kyvety jsou čisté a měřený roztok neobsahuje pevné částice. Studnice pro kyvety se dá uzavřít uzávěrem, aby se do ní neprášilo, pokud přístroj není v použití.

#### **Metody**

Při výrobě bylo naprogramováno 12 metod, které se dají vyvolat stisknutím tlačítka:

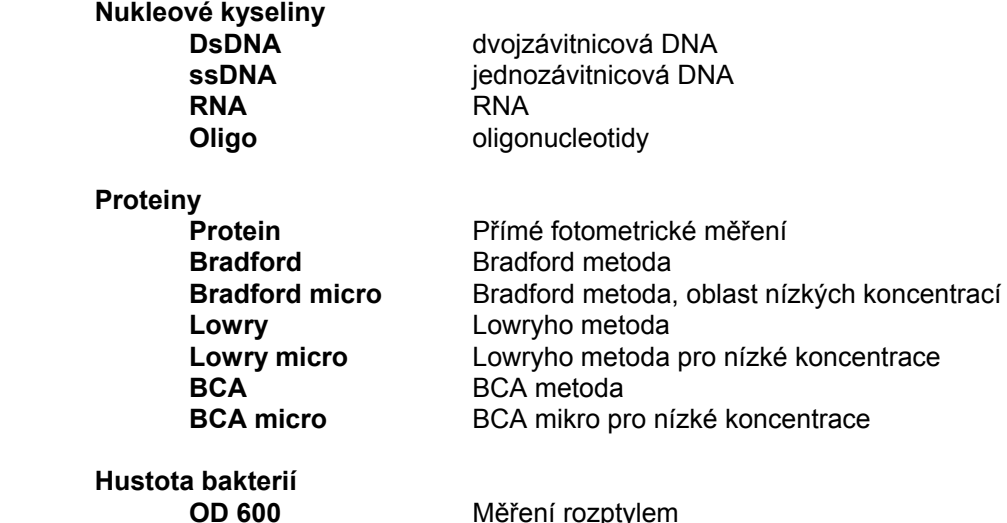

#### **Metoda**

Každá metoda má doprovázející, ve výrobě přednastavený program, který zahrnuje rozdílné parametry, jako jednotky koncentrace a typ výpočtu. Program metody může být kdykoliv změněn za použití tlačítka *parametr* . Před prvým použitím metody si vyvolejte odpovídající program a pokud je to nezbytné, změňte ho tak, aby vyhovoval vaším požadavkům. Pro metody, které mají být počítány na základě kalibrace za standardních podmínek, musíte přijmout počet a nominální koncentraci standardů.

#### **Měření**

 Pro účely měření vyvolejte požadovanou metodu za použití vhodného měřícího tlačítka. Ty pro Bradford, Lowryho a BCA metodu mají stejnou vlastnost: Pro každou z těchto metod je možno naprogramovat dvě rozdílné oblasti výpočtů. Je možné přeskakovat mezi těmito dvěma programy (tj. "BCA" a "BCA micro"), opakovaným stisknutím tlačítka metody.

Stisknutím jednoho ze tří oválných tlačítek měření se měření zahájí. Přístroj je připraven k měření okamžitě po zapnutí. Indikace o tom, které ze tří měřících tlačítek by mělo být pro měření použito lze nalézt na spodní části displeje přístroje (Detaily o měřícím procesu se dají nalézt v Sekci 5, "Provoz/Operation").

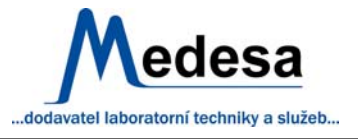

#### **Výpočty**

 Výsledky je možno vypočítat automaticky za použití módů pro metodu specifických (faktor, kalibrace, Warburgova formule nebo přímý výstup absorbance). Navíc se k vypočteným výsledkům na displeji objeví absorbanční (pro nukleové kyseliny) nebo obecné absorbanční poměry.

Zředění vzorku může být také zahrnuto do výpočtového postupu pomocí / Dilution tlačítka.

Vypočtená váhová koncentrace pro nukleové kyseliny může být převedena na molární koncentrace stiskem tlačítka *conversion* Toto tlačítko se dá také použít pro výpočet celkové hmotnosti vzorku ("výtěžek") v nádobě vzorku.

#### **Tisk výsledků**

Výsledky se objevují na displeji přístroje a mohou být vytisknuty, pokud je připojena tiskárna. Program pro přenos dat je k dispozici u firmy Eppendorf pro vyhodnocení Vašich výsledků na počítači s užitím výpočetního programu (viz sekci 11, "Ordering information").

 Výsledky vzorků a výsledky kalibrací jsou ukládány, tato data mohou být vyvolána stiskem tlačítka *Function* .

### **ZÁSADY BEZPEČNOSTI A ZABRÁNĚNÍ POŠKOZENÍ**

#### **Zabezpečené přístroje**

Přístroj neotevírejte.

Nedovolte, aby jakákoliv tekutina natekla do přístroje.

Před započetím údržby nebo výměny pojistek přístroj odpojte od sítě.

Uvnitř přístroje je vysoké napětí, které je nebezpečné.

Neprovozujte přístroj na nebezpečném místě nebo ve výbušném prostředí.

Nepoužívejte poškozený přístroj, nebo poškozené síťové kabely.

Opravy svěřte pouze servisním technikům firmy Eppendorf - Netheler Hinz Gmbh nebo autorizovaným partnerům výše zmíněných firem.

Zařízení smí být připojeno na síť jen pomocí zemněného připojení.

Pokud je přístroj používán neschváleným způsobem, ochrana poskytovaná přístrojem může být nefunkční.

#### **Zacházení s biologickým a chemickým materiálem**

Reagencie a zřeďovací pufry mohou způsobit poleptání a další poškození zdraví. Vzorky mohou být infekční a způsobit vážné poškození zdraví. Během přípravy vzorků, měření, údržby a úklidu dodržujte místní bezpečnostní pravidla při zacházení se vzorky.

Měřené roztoky, čistící a desinfekční látky likvidujte v souladu s místními pravidly.

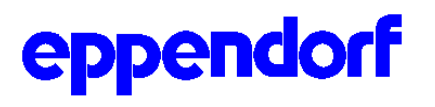

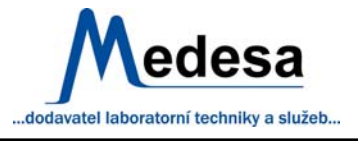

#### **INSTALACE**

#### **BioPhotometr**

Pro bližší informaci viz obr. na straně 54 orig. Návodu.

#### **Zapojení**

Síť: zástrčka

Zasuňte zásuvku do zástrčky, není nutné nastavovat napětí, protože to je nastavováno automaticky.

#### **Tiskárna**

#### **Printer DPU 414**

Ependorf termoprinter DPU 414 se dá zapojit do sériové interface RS-232 C na BioPhotometru (viz Sekci 11, "Ordering information").

Zapojte kabel tiskárny do zásuvky na BioPhotometru (viz foto) a dotáhněte zabezpečovací šroubky Zapojte kabel tiskárny do tiskárny a opět dotáhněte zajišťovací šroubky. Zapojte na síť 115 nebo 230 V

#### **Nastavení funkcí tiskárny**

#### **BioPhotometr**

Vyberte funkci "Printer DPU 414" ze seznamu funkcí a potvrďte

#### **Printer DPU 414**

Zkontrolujte nastavení tiskárny. Pokud je nezbytné, nastavte tiskárnu pro užití s BioPhotometrem, tak jak je popsáno v dodatku pro tiskárnu.

Nastavení tiskárny pro práci s BioPhotometrem:

#### **DIP SW-1**

- 1 (OFF) : Input = Seriál
- 2 (ON) : Printing Speed = High
- $3$  (ON) : AutoLoading = ON
- 4 (ON) : Auto LF ´ON
- 5 (ON) : Setting Command = Enable
- 6 (OFF) : Printing
- 7 (ON) : Density
- 8 (ON) : =  $100\%$

#### **Dip SW-2**

Nastavení provedená uživatelem nejsou pro skupinu mikrovypínačů "DipSW-2" relevantní, protože BioPhotometr přebírá tato nastavení automaticky v souladu s vybranou jazykovou verzí.

#### **Dip SW-3**

- 1 (ON) : Data Length =  $8 \text{ bits}$
- 2 (ON) : Parity Settings = No
- 3 (ON) : Parity Conditions=Odd
- 4 (OFF) : Busy Control = XON/XOFF
- 5 (OFF) : Baud
- $6$  (ON) : Rate
- 7 (ON) : Select
- 9 (ON) : = 9600 bps

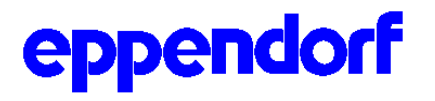

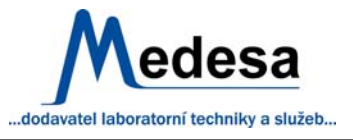

#### **Jiné tiskárny**

Je také možno připojit jinou tiskárnu než DPU 414 k sériovému mezihraní BioPhotometru. Za pomocí kabelu adaptéru se dají připojit paralelní tiskárny

#### **BioPhotometr**

Vyberte funkci "Printer seriál" ze seznamu funkcí a potvrďte

#### **Tiskárna**

Požadavky na sériový printer:

Busy Control : XON / XOFF Baud Rate (ON) : 9600 bps Data Bit Length : 8 bits Parity Permission : Without Parity Conditions : Odd

Paralelní tiskárny mohou být připojeny za použití adaptačního kabelu, který splňuje výše uvedené podmínky.

#### **Kyvety**

Komerčně dostupné pravoúhlé kyvety zcela vyhovují, pokud výška měřícího okénka je 8,5 mm nade dne, kyvety a celková výška kyvety je nejméně 36 mm. Svazek světla v kyvetě je 1,0 mm široký a 1,5 mm vysoký.

Pro měření se dají použít skleněné nebo plastové kyvety za předpokladu, že jsou transparentní v požadovaných vlnových délkách. Uvette® kyvety od Eppendorfů jsou plastické a propouští vlnové délky od 220 nm, což také znamená, že jsou vhodné pro měření nukleových kyselin.

#### **PROVOZ**

#### **Klávesnice**

Viz obr. Na str. 57 orig. návodu

#### **Tlačítka:**

**7/dsDNA** slouží k volbě metody pro dvojzávitnicovou DNA k vložení čísla 7

**8/ssDNA** slouží k volbě metody pro jednozávitnicovou DNA k vložení čísla 8

**9/RNA** je určeno pro volbu metody pro RNA k vložení čísla 9

**6/Oligo** vybírá metodu pro "oligonukleotidy"

vkládá číslo 6

**4/Protein** volí přímé fotometrické měření proteinů

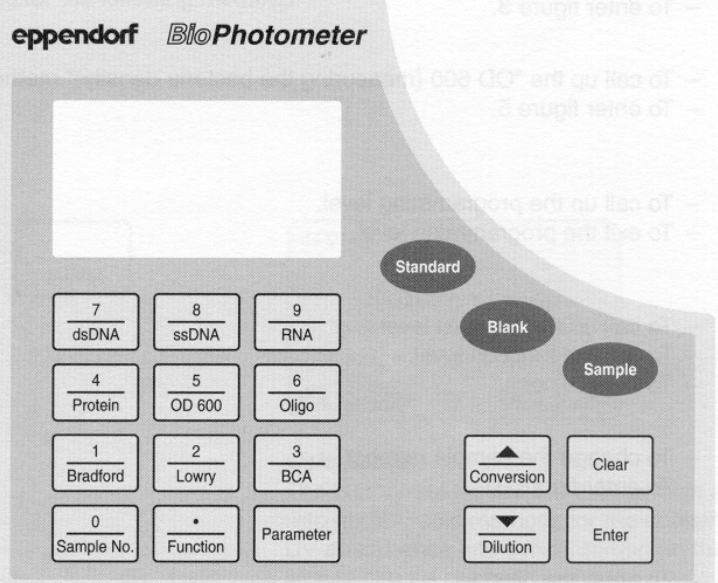

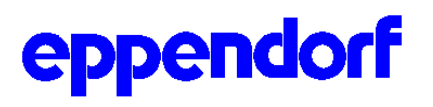

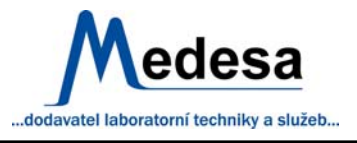

vkládá číslo 4

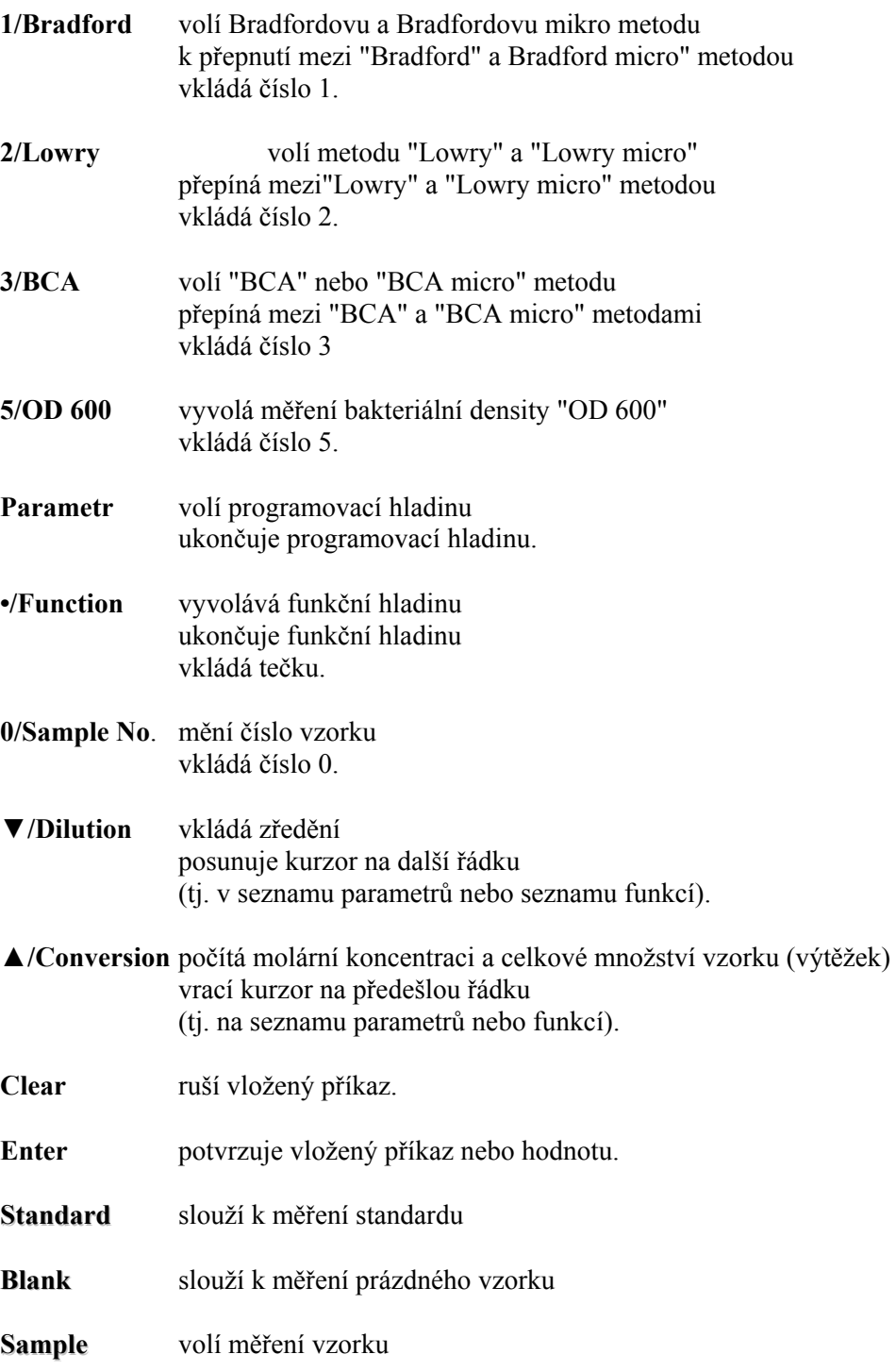

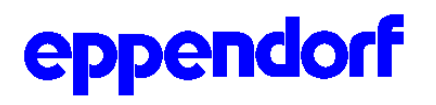

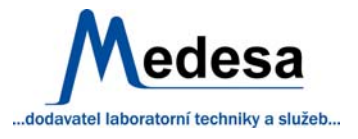

#### **Stanovení nukleových kyselin**

Tento popis je platný pro následující metody:

- dsDNA
- ssDNA
- RNA
- Oligo

#### Tlačítko

**Volba metody** /dsDNA viz rámeček na str. 59 dsDNA Programmed FACTOR

#### **Výpočet**

Faktory nastavené u výrobce jsou ty, které jsou normálně používány v metodách pro stanovení nukleových kyselin a pro převod UV absorbance na koncentraci (v tomto případě 50). Faktory mohou být změněny použitím tlačítka *Parametr* (viz "Programování"). Počet desetinných míst výsledku je určován počtem desetinných míst naprogramovaného faktoru.

#### **Postup stanovení**

Měření prázdného vzorku zůstávají uložena dokud se data nezmění. Pokud byl prázdný vzorek (blank) změřen stejného dne, BioPhotometr nabízí na poslední řádce displeje následující:

- změření nového prázdného vzorku
- změření vzorku přímo a použití uloženého blanku. Pokud prázdný vzorek nebyl ten den měřen, dovolí přístroj jen změření nového prázdného vzorku.

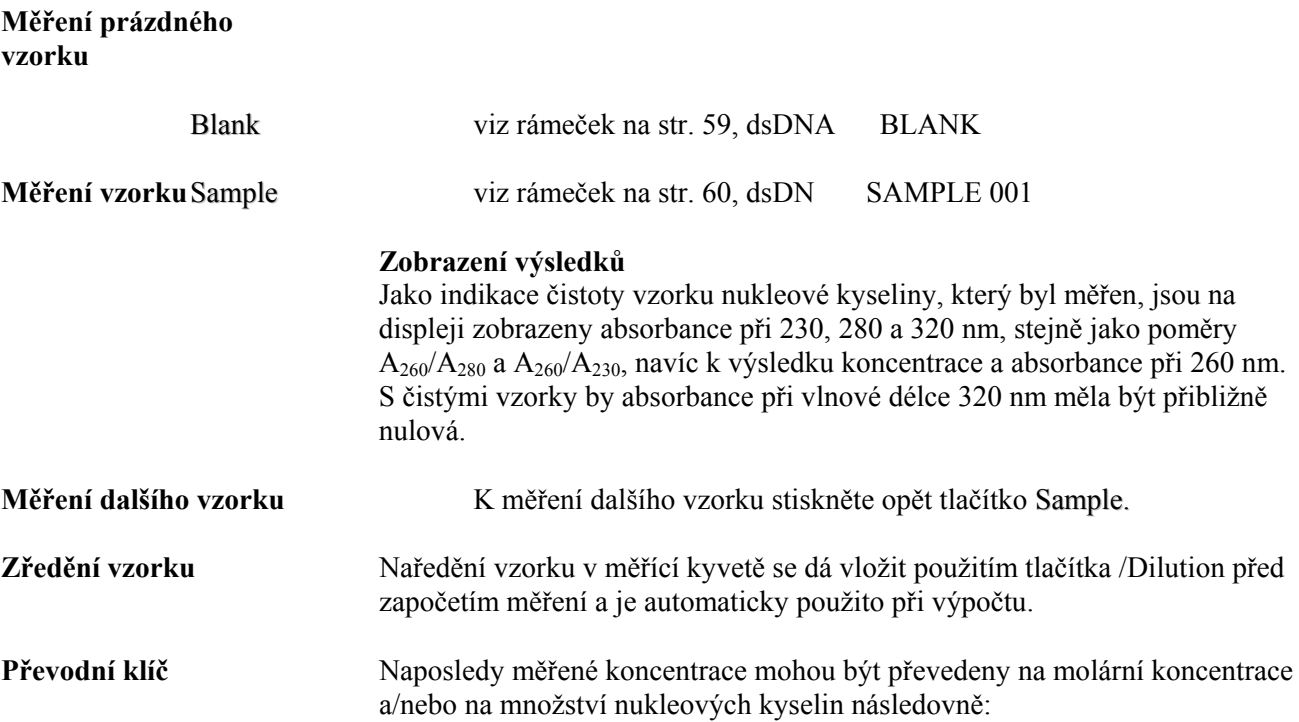

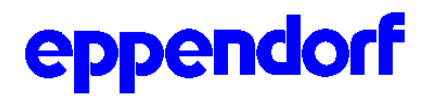

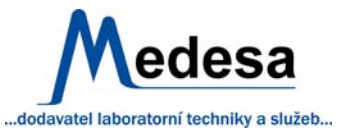

#### /Conversion viz rámeček CALC. AMOUNT, str. 60

#### **Vložení** *"TOTAL SAMPLE"*

Vložená hodnota je převedena za použití měřené koncentrace. Výsledek ukazuje množství nukleové kyseliny přítomné ve vzorku.

#### **Vložení** *"BASE PAIRS" nebo "MOL.MASS"*

 Je postačující vkládat jednu z těchto linek. Molární koncentrace je počítána z vložené hodnoty a změřené koncentrace. Vkládaná pole mohou být přeskočena použitím tlačítka *Enter*

 K zobrazení vstupu "140 μL objemu vzorku" a "300 base pairs" na displeji viz rámeček dsDNA SAMPLE 001

Stiskněte postupně tlačítka

 $1/4/$ ,  $0/$ , Enter a

3/, 0/, 0/, Enter, Enter Molární jednotka koncentrace (zde "pmol/mL) je předprogramována, ale může být volna a měněna za použití tlačítka *Parametr.* 

#### **Přímé fotometrické stanovení proteinů**

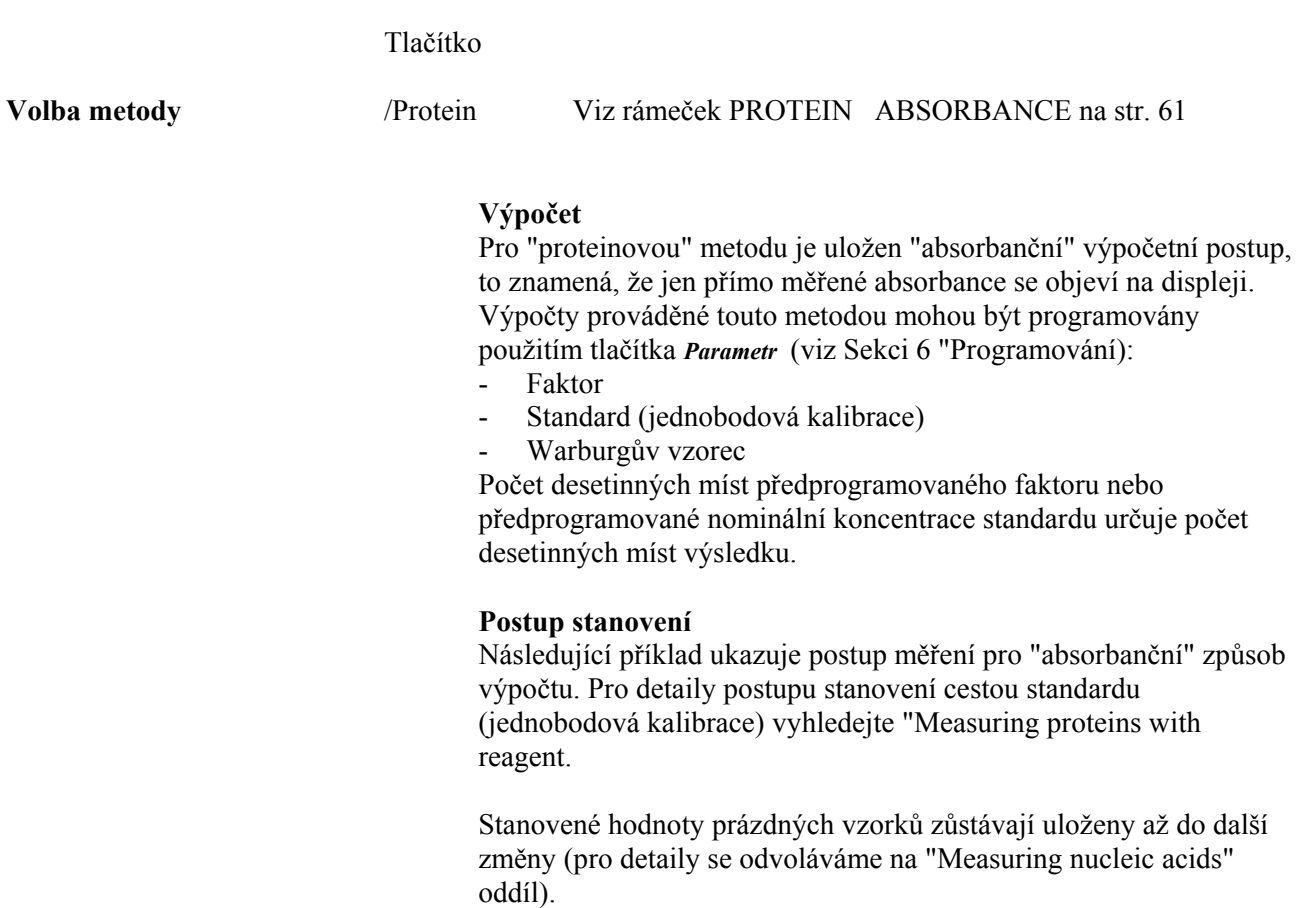

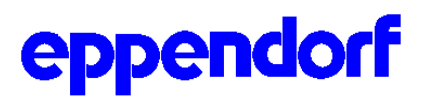

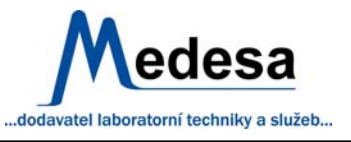

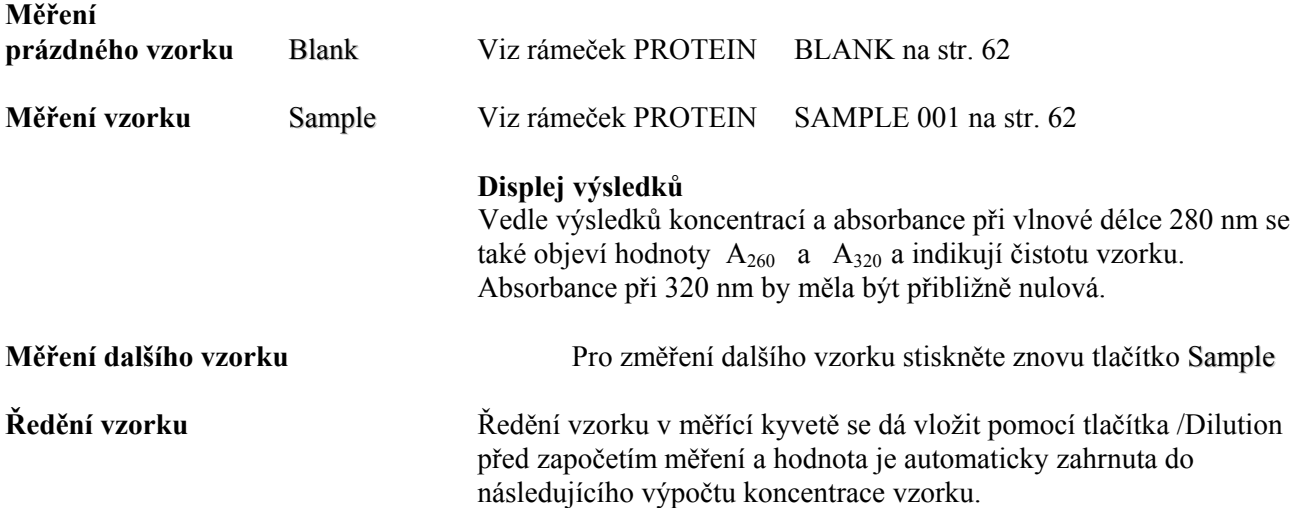

#### **Stanovení proteinů pomocí reagens (Bradford, BCA, Lowry)**

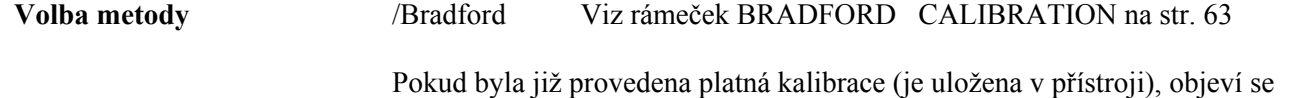

na displeji datum a čas uložené kalibrace. V takovém případě může být metoda rekalibrována po změření prázdného vzorku, nebo může ihned začít přímé měření vzorku a výsledek může být vypočítán na základě dříve uložené kalibrace.

#### **Mikro metody**

Bradfordova, Lowryho a BCA metody mají zvláštní vlastnost, pro každou z těchto metod se dají naprogramovat dvě rozdílné koncentrační oblasti. Je potom možné přeskakovat mezi těmito možnostmi opakovaným stisknutím tlačítka metody.

#### **Výpočty**

Pro Bradfordovu, Lowryho a BCA metodu přístroj uchovává továrně nastavený postup kalibrace pomocí kalibrace v několika bodech. Kalkulace a kalibrace jsou zpracovávány nelineární regresí. Jiné kalkulační metody je možno naprogramovat po stisku tlačítka *Parametr* (viz Sekci 6, "Programming").

- **Faktor**
- Absorbance (měřené hodnoty se objeví jako absorbanční hodnoty bez dalšího počítání.

Následující parametry se dají měnit v předem nastaveném výpočetním postupu pomocí standardu.

- Počet standardů 1 10.
- Počet násobných měření na standard (1 až 3).
- Postup výpočtu pro několikabodovou kalibraci (lineární nebo nelineární kalibrace).
- Nominální koncentrace standardů

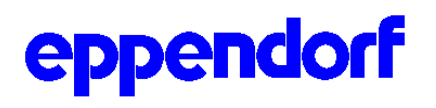

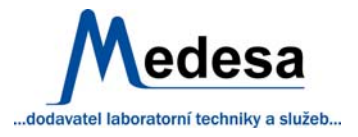

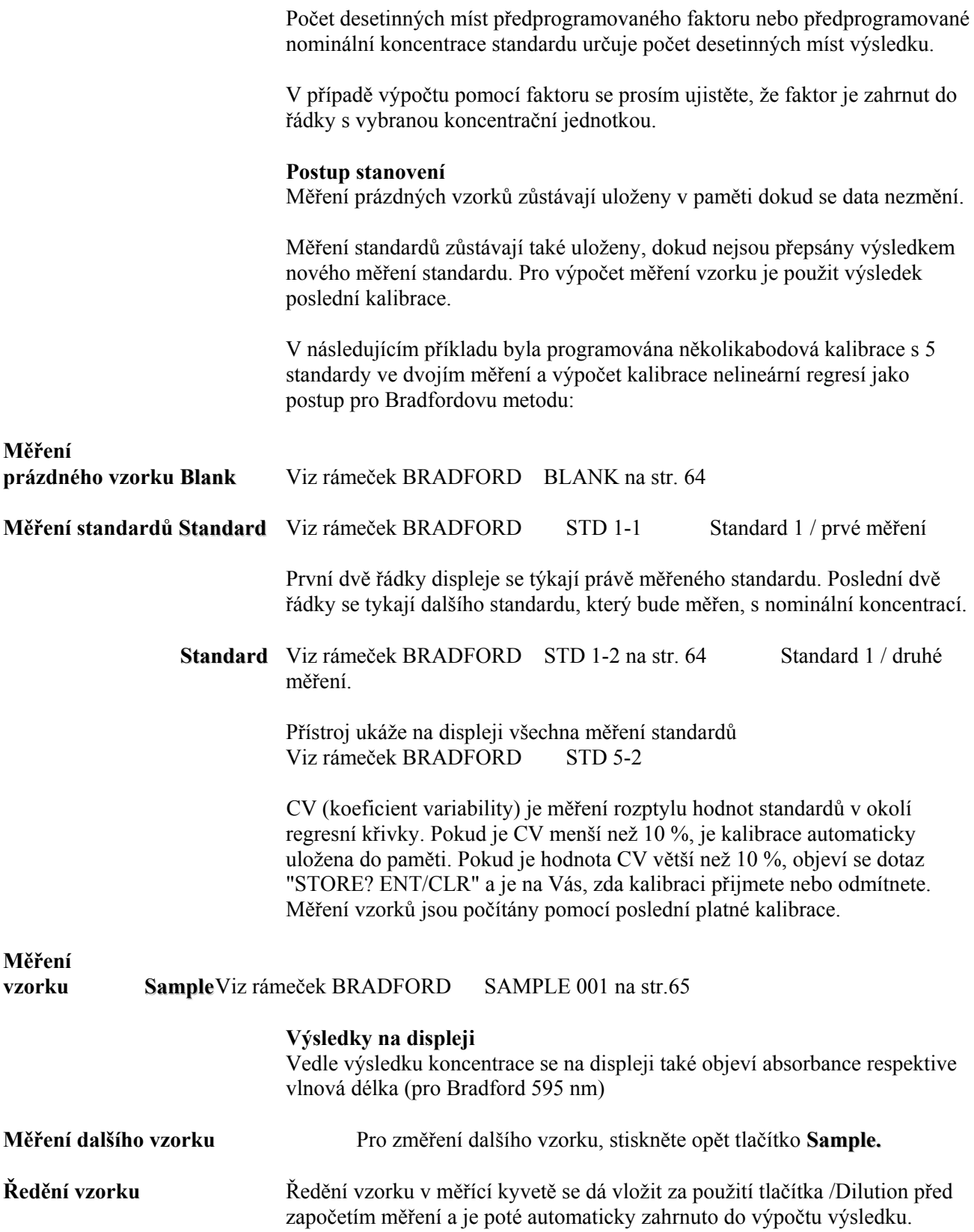

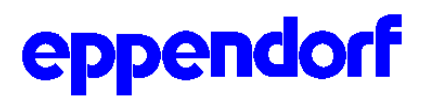

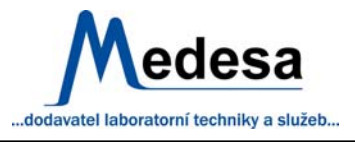

#### **Měření OD 600**

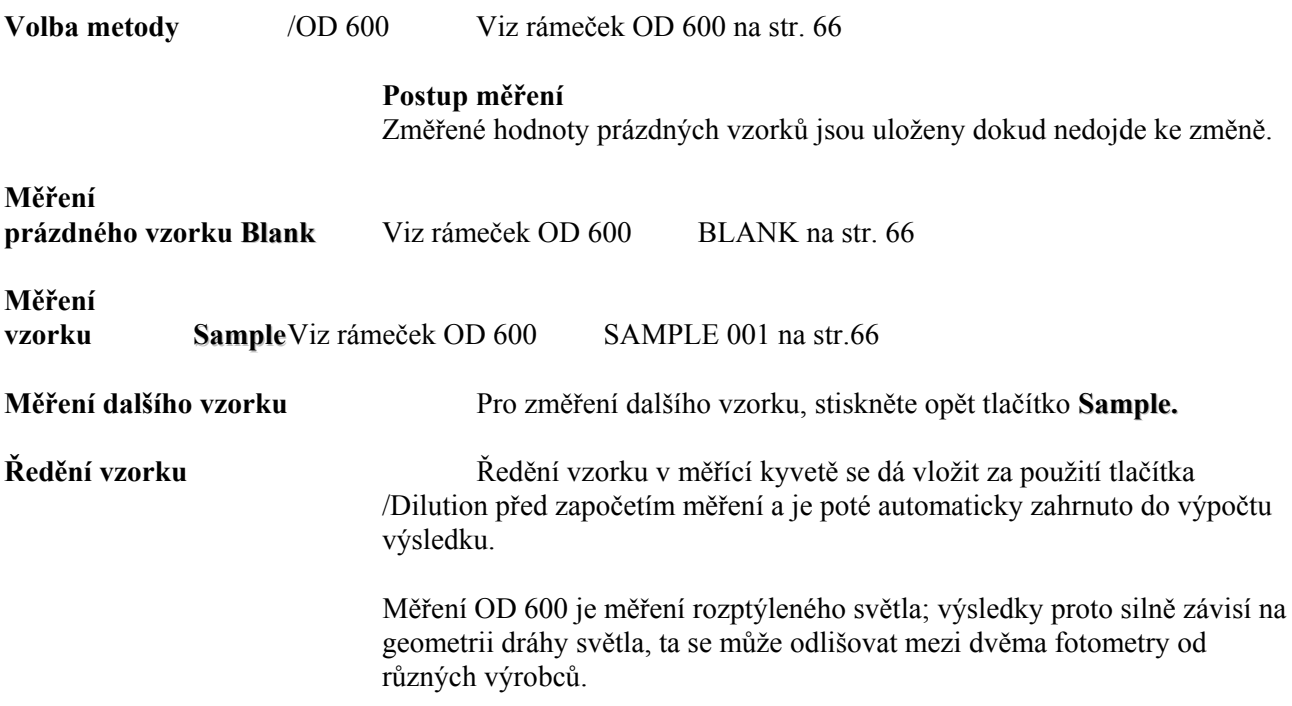

#### **Měření zředěných vzorků**

Ředění vzorků se dá vložit pomocí tlačítka /Dilution ještě před měřením. Při výpočtu výsledku a jeho objevení se na displeji je zřeďovací faktor automaticky použit.

V následujícím příkladu byl již prázdný vzorek změřen:

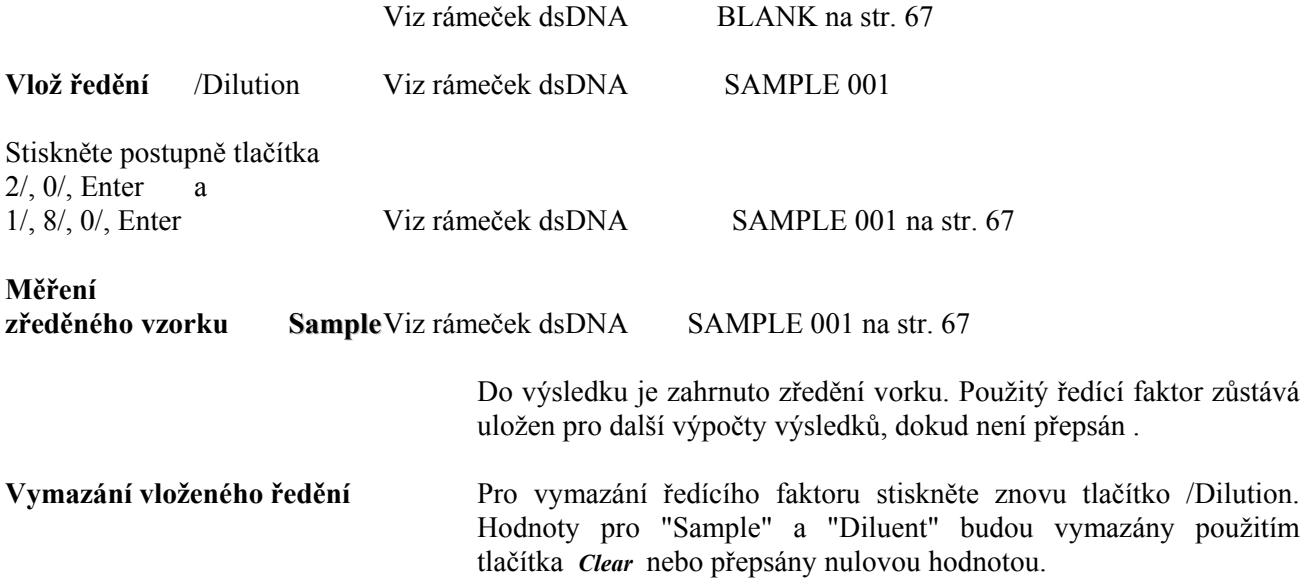

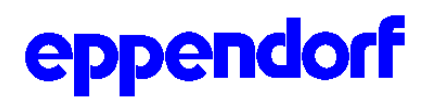

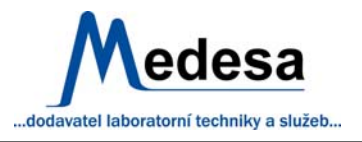

#### **Změna čísla vzorku**

Během měření vzorku se sériové číslo vzorku objeví nahoře vpravo na displeji. Číslo vzorku je načítáno odděleně pro každou metodu a resetuje se na "1" při změně data.

Číslo vzorku se dá podle potřeby změnit (např. pro opakovaná měření):

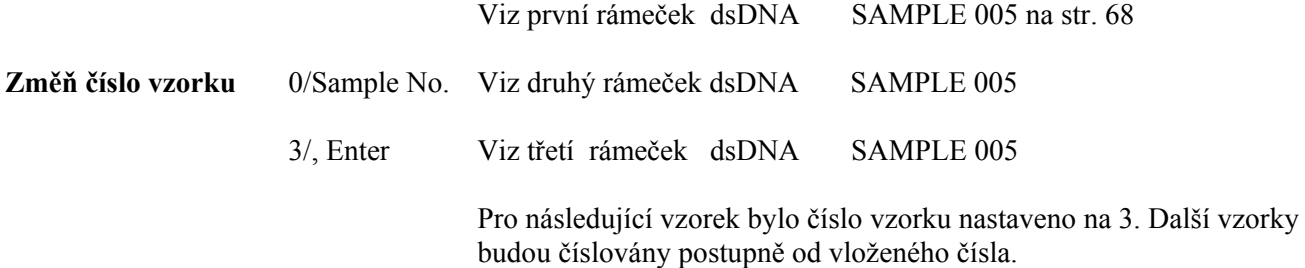

#### **PROGRAMOVÁNÍ**

#### **Programovací postup**

Pro každou metodu jsou parametry jako typ výpočtu nebo jednotka koncentrace ukládány v paměti počítače. Programy nastavené výrobcem se dají změnit použitím tlačítka *Parametr* .

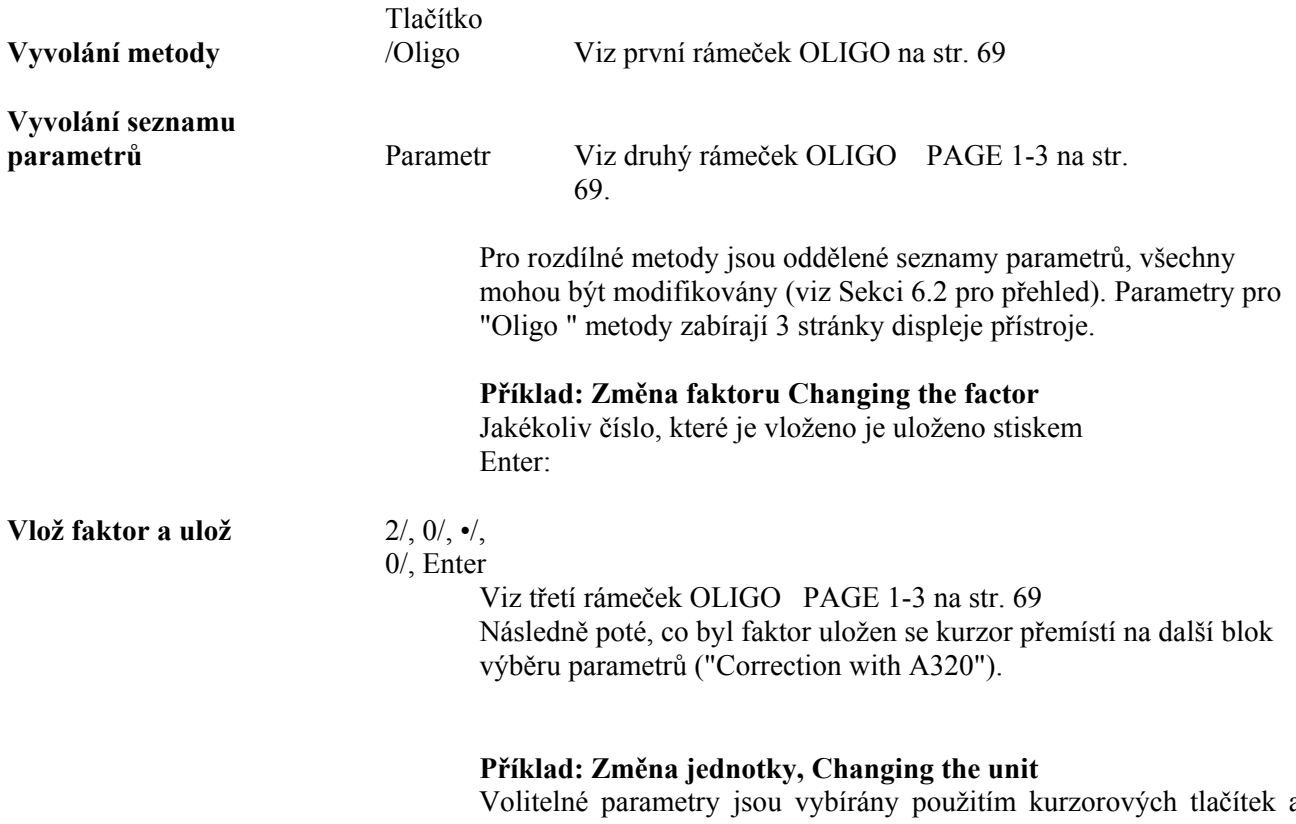

Volitelné parametry jsou vybírány použitím kurzorových tlačítek a potvrzeny stiskem tlačítka Enter. Uložené nastavení je označeno hvězdičkou:

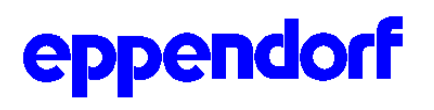

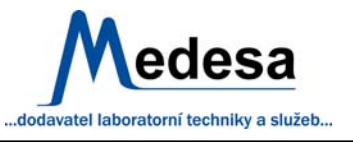

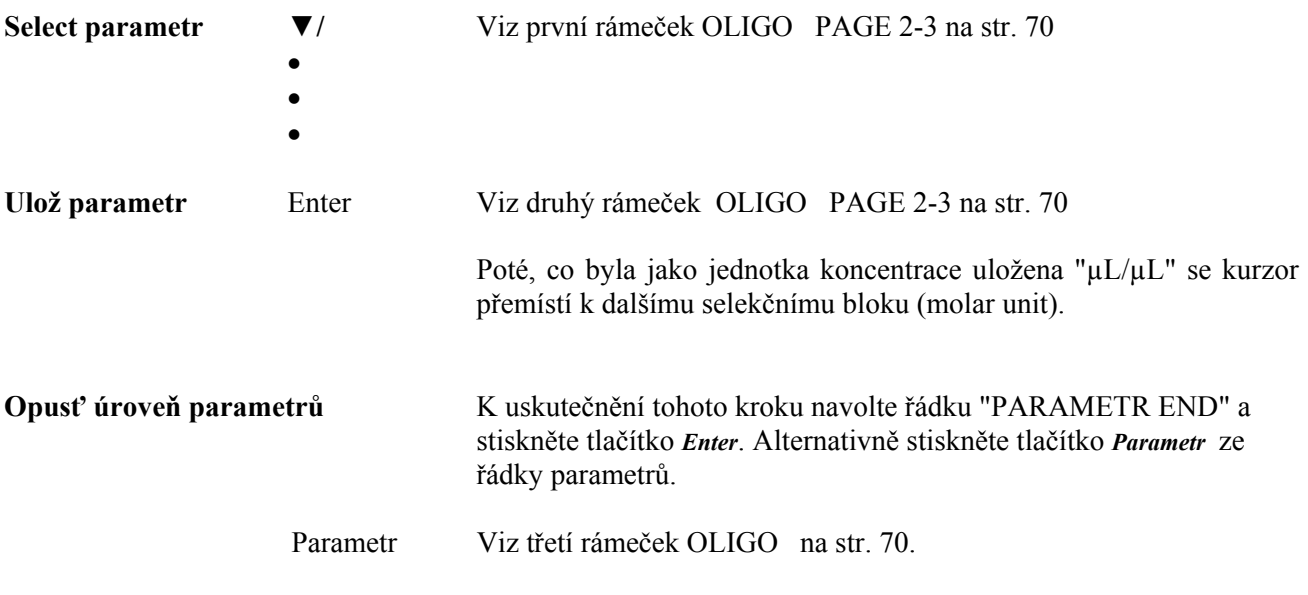

Strana 71 podává přehled parametrů.

#### **Vysvětlení parametrů**

Parametry jsou definovány jako výběr parametrů nebo jako parametry pro vkládání čísel. V případě selekčních, výběrových parametrů jsou programovatelné alternativy závislé na dané metodě.

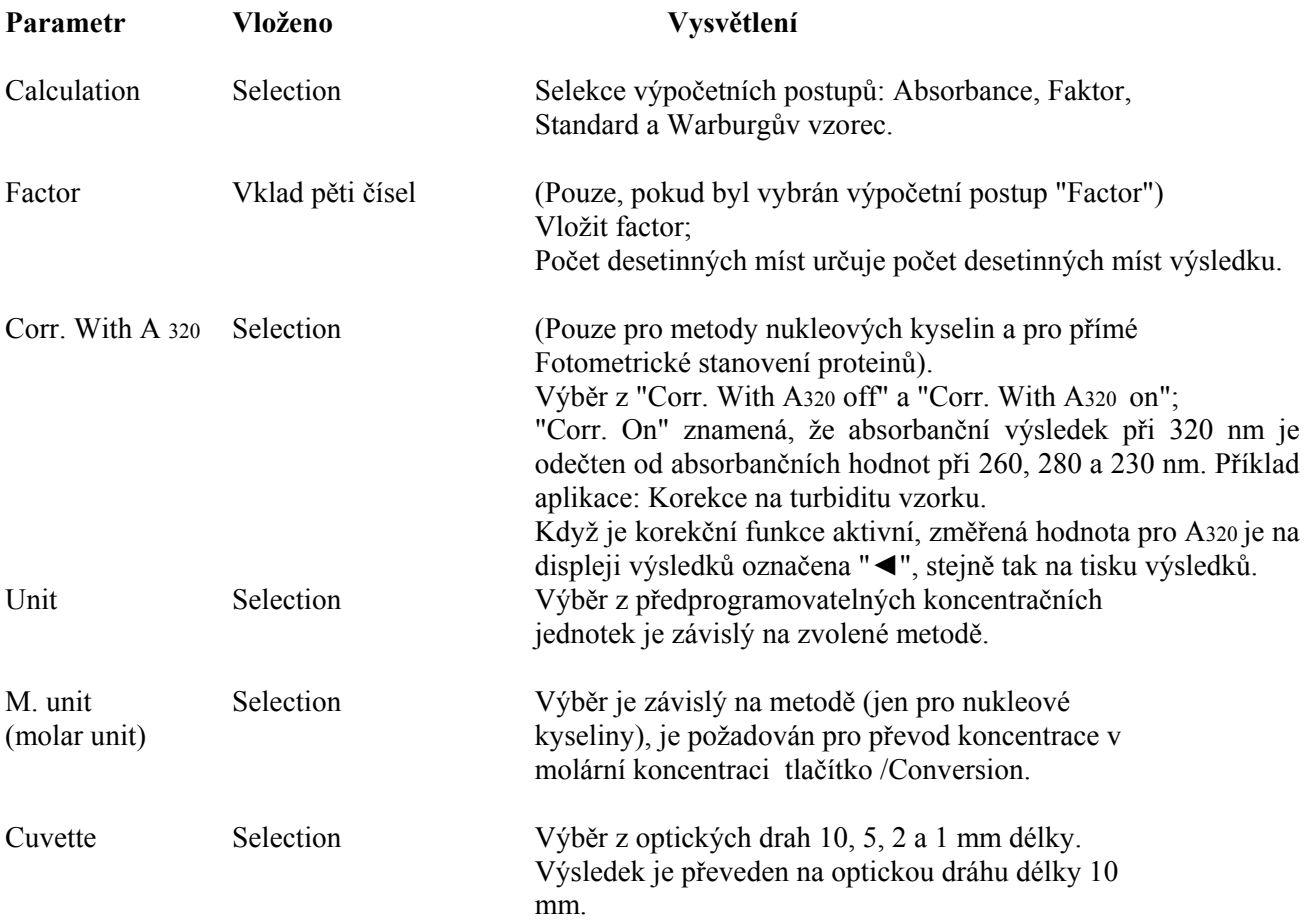

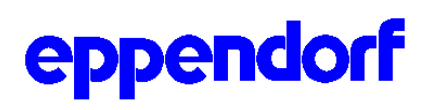

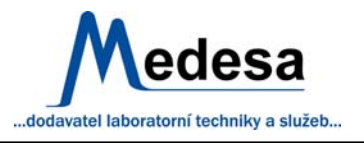

Následující parametry jsou nabízeny jen, když je programován "Standard" výpočetní postup.

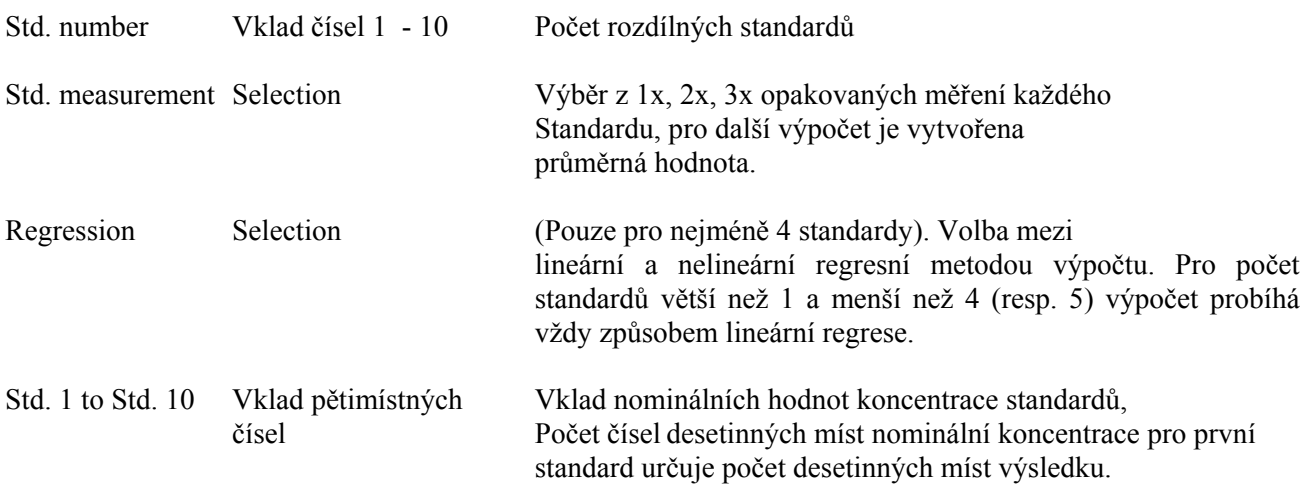

Následuje seznam hodnot nastavovaných výrobcem, viz str. 74. originálního návodu.

#### **FUNKCE**

#### **Seznam funkcí**

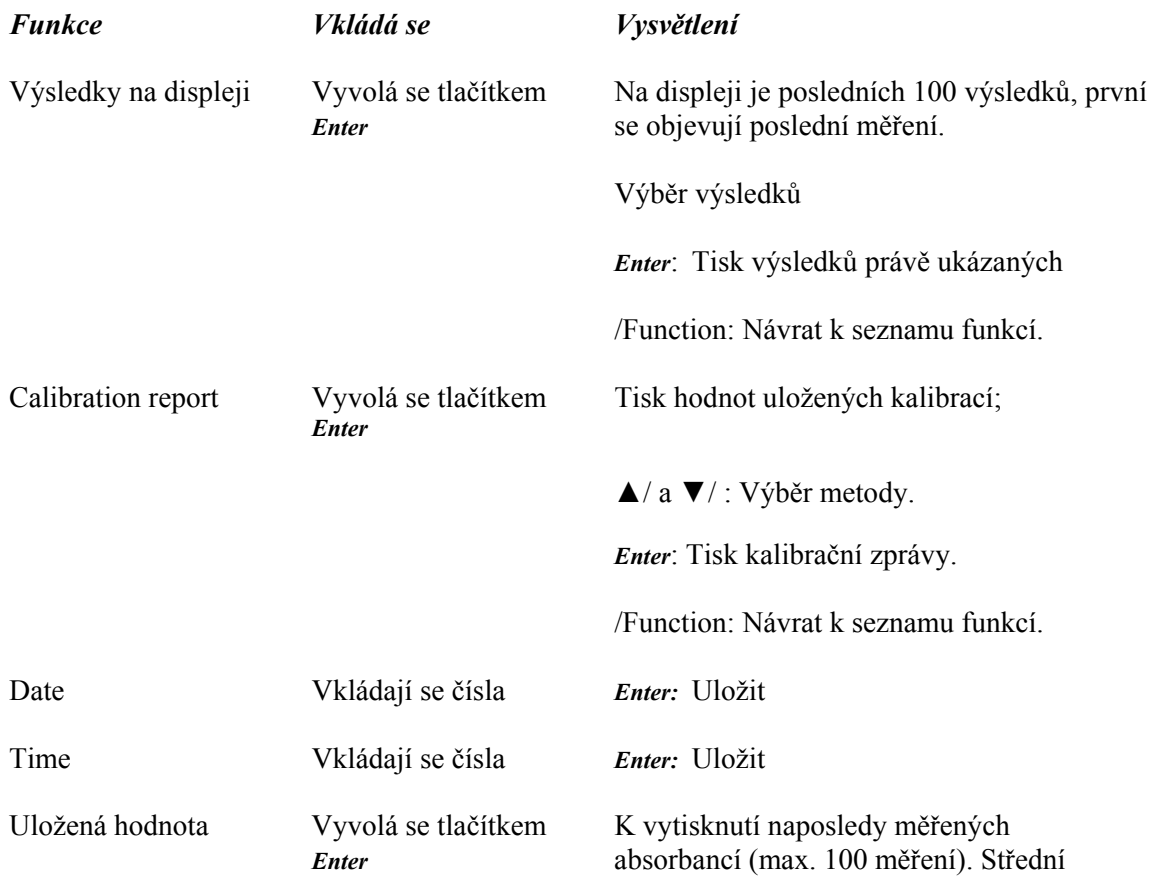

# eppendorf

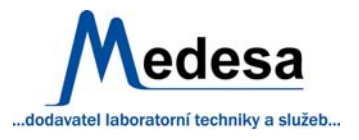

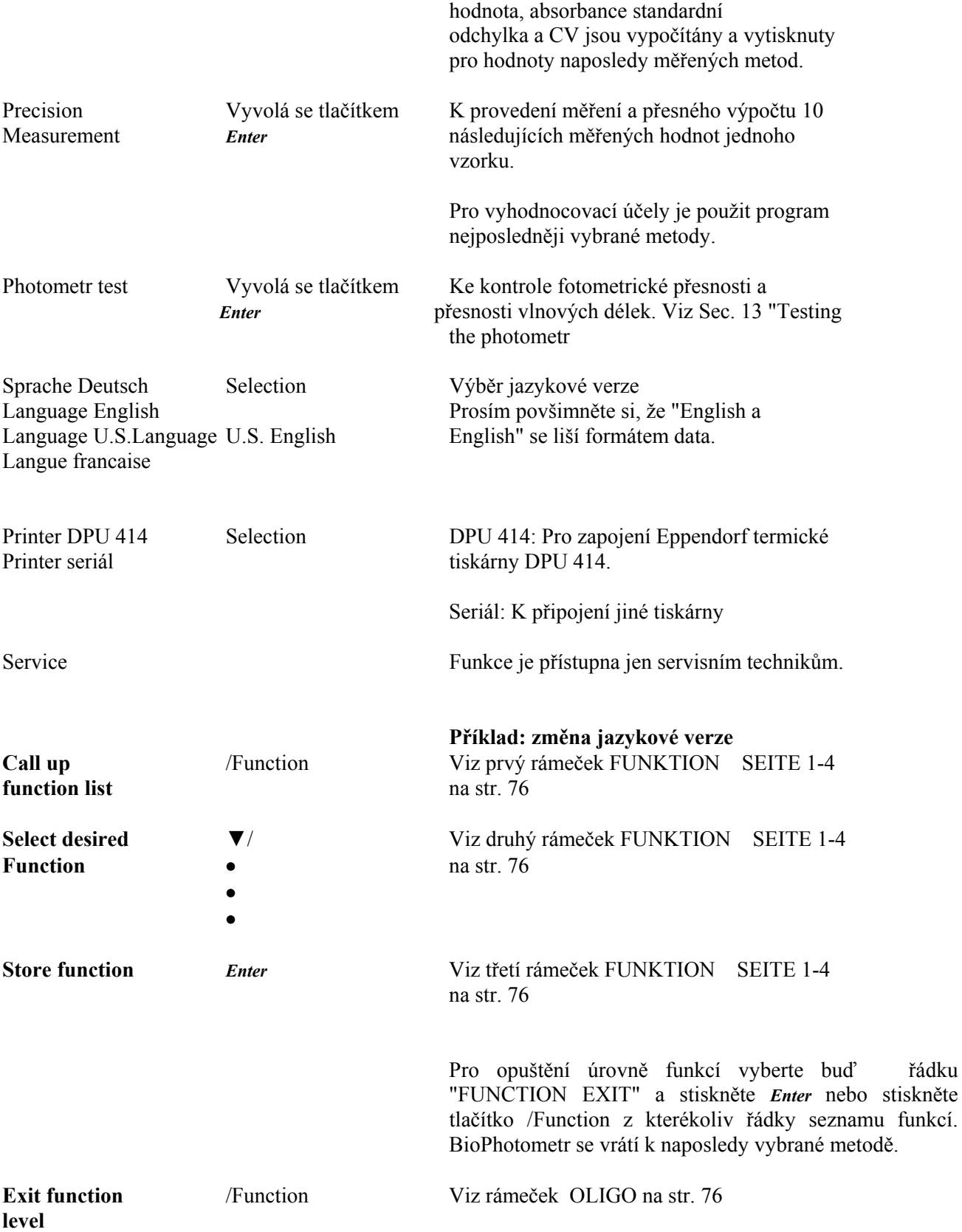

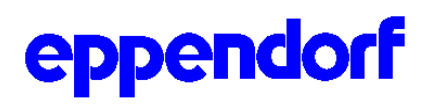

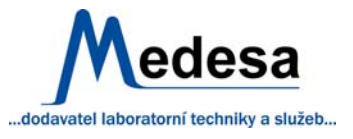

# **CHYBOVÁ HLÁŠENÍ, OZNAČOVÁNÍ PRAPORKEM A POMOCNÉ TEXTY**

# **Flagging výsledků**

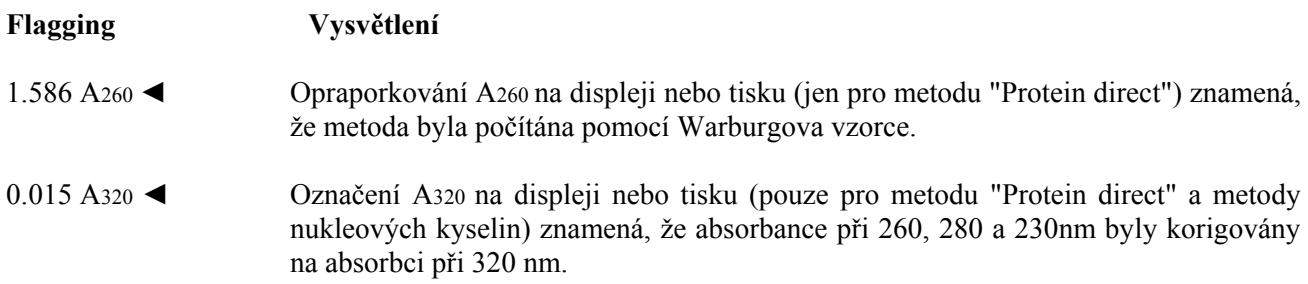

# **Chybové texty na displeji výsledků**

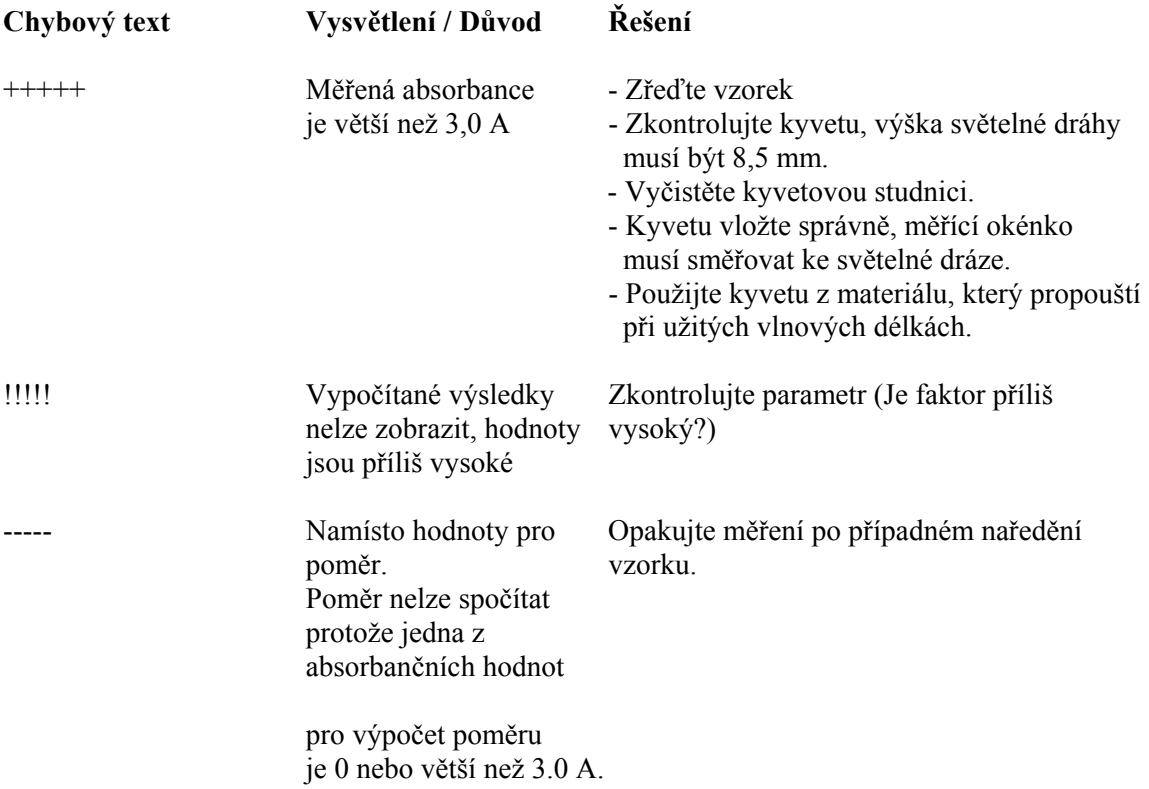

# **Chybové texty v měřícím postupu**

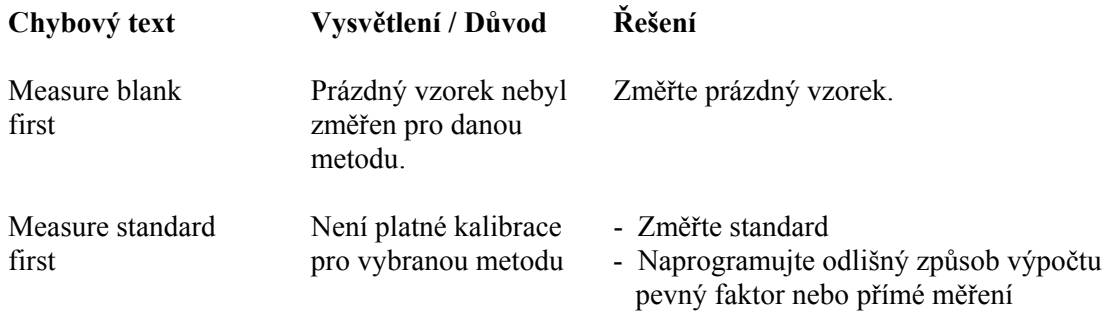

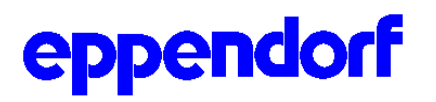

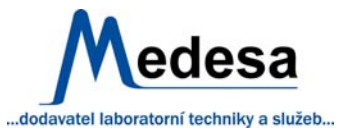

#### absorbance

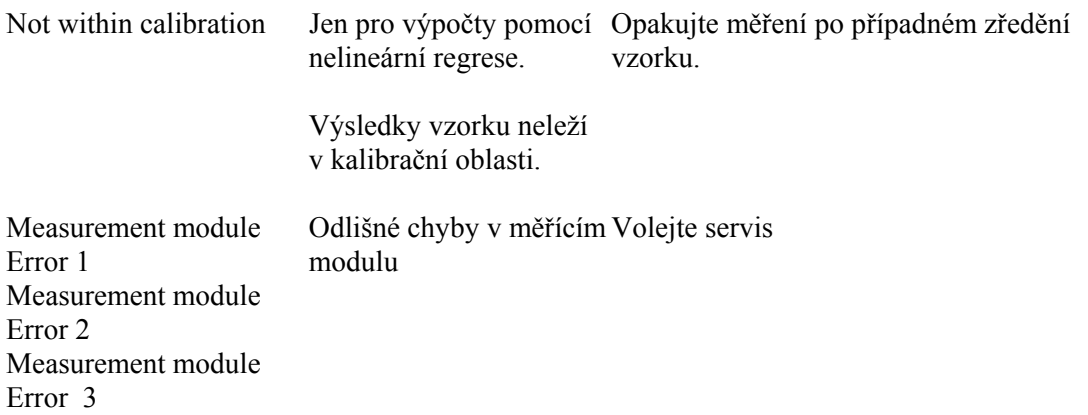

# **Chybové texty v kalibrační postupu**

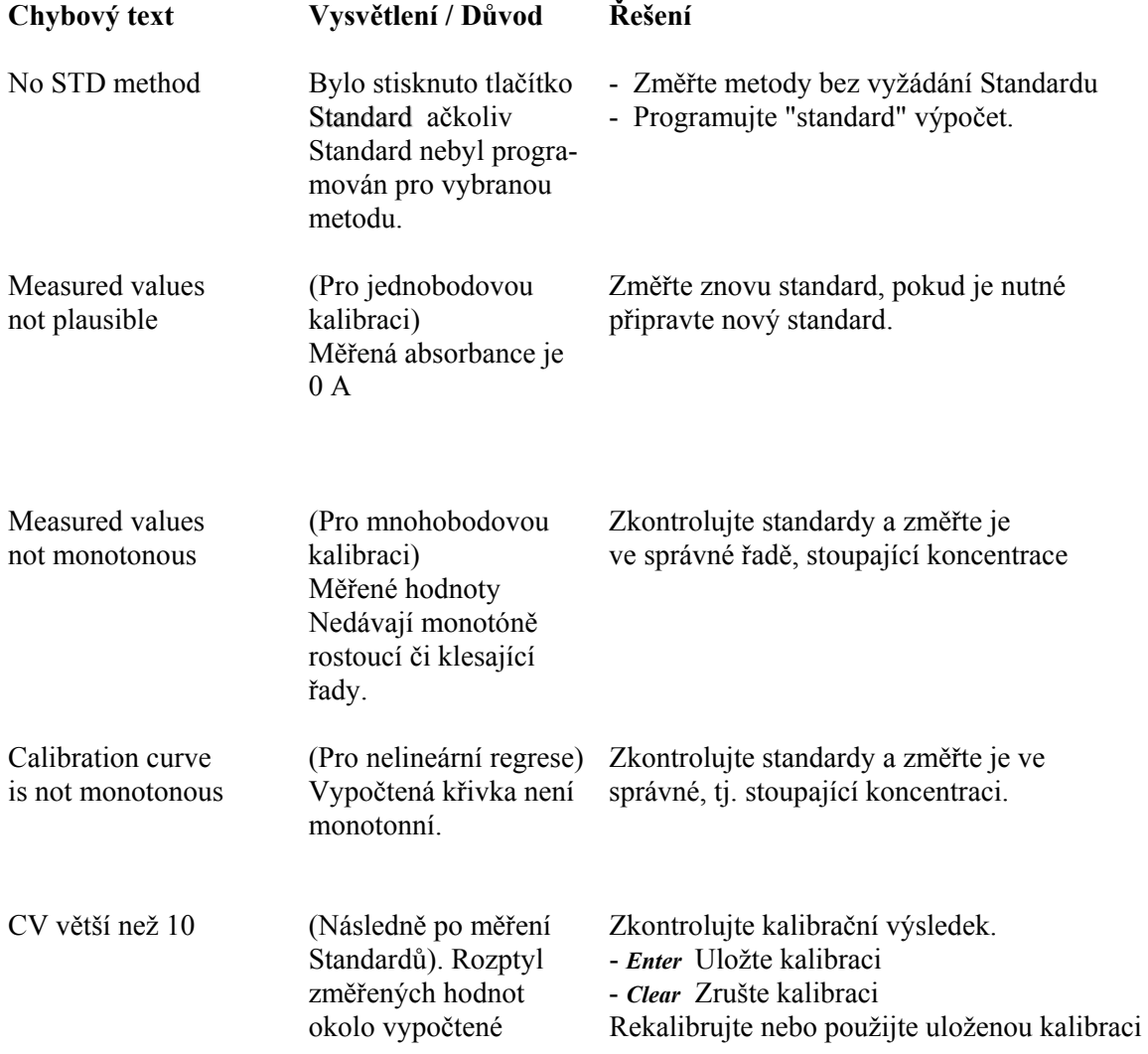

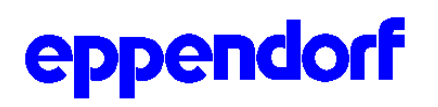

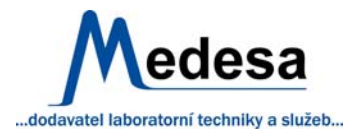

#### **Chybové texty v programovacím postupu**

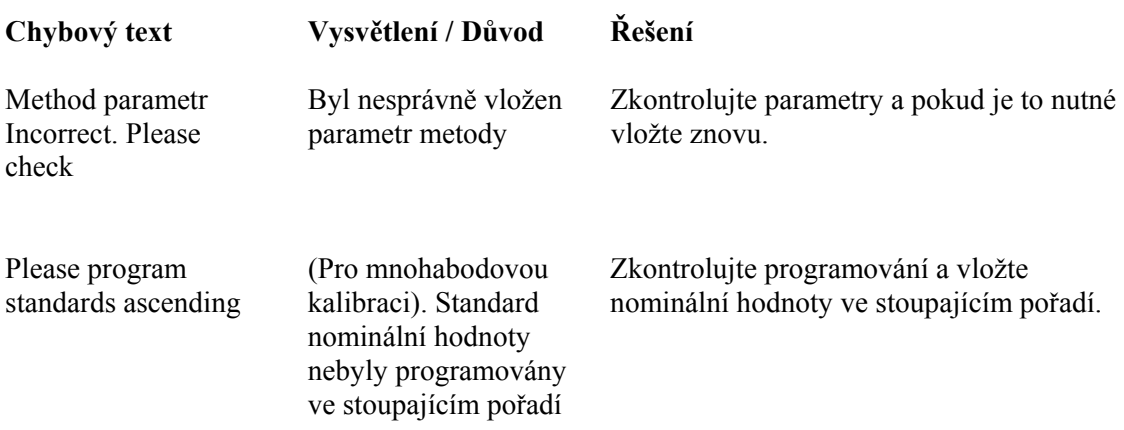

# **Ostatní chybové texty**

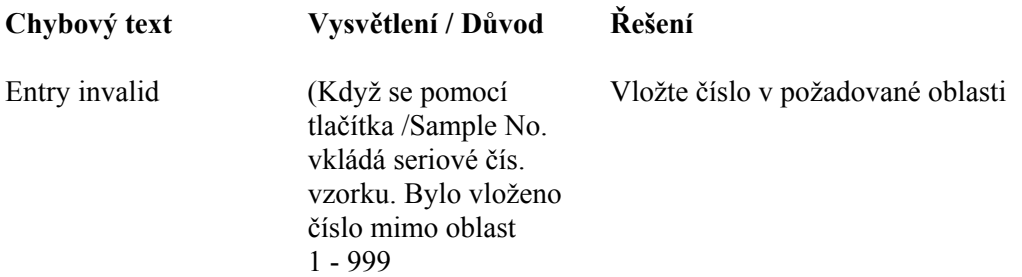

# **Pomocné texty**

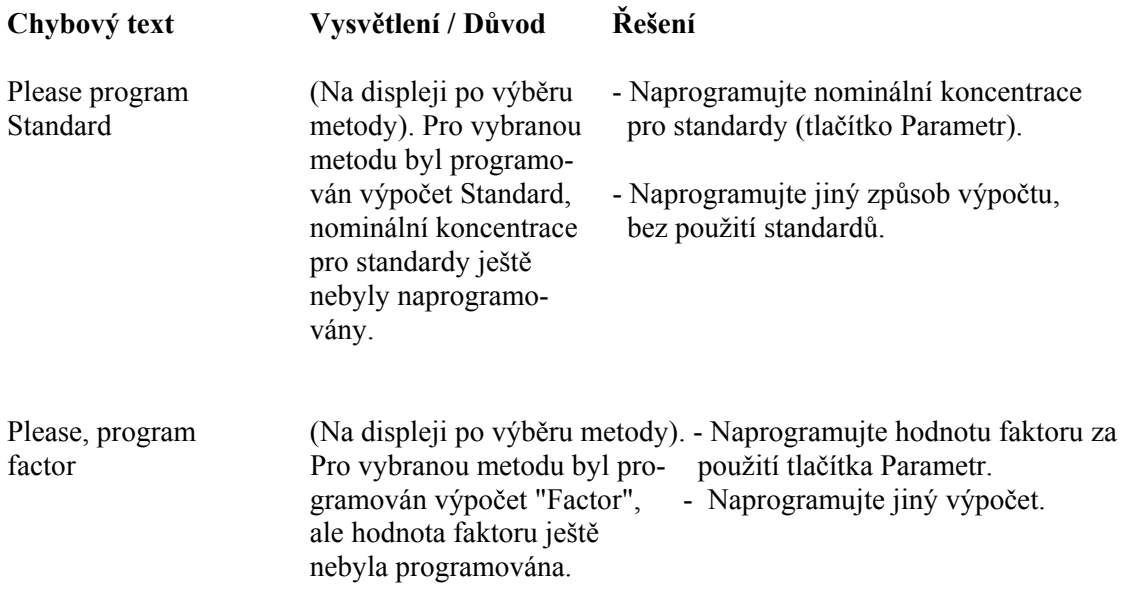

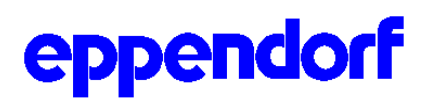

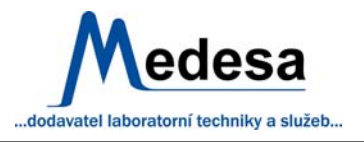

## **Údržba a čištění**

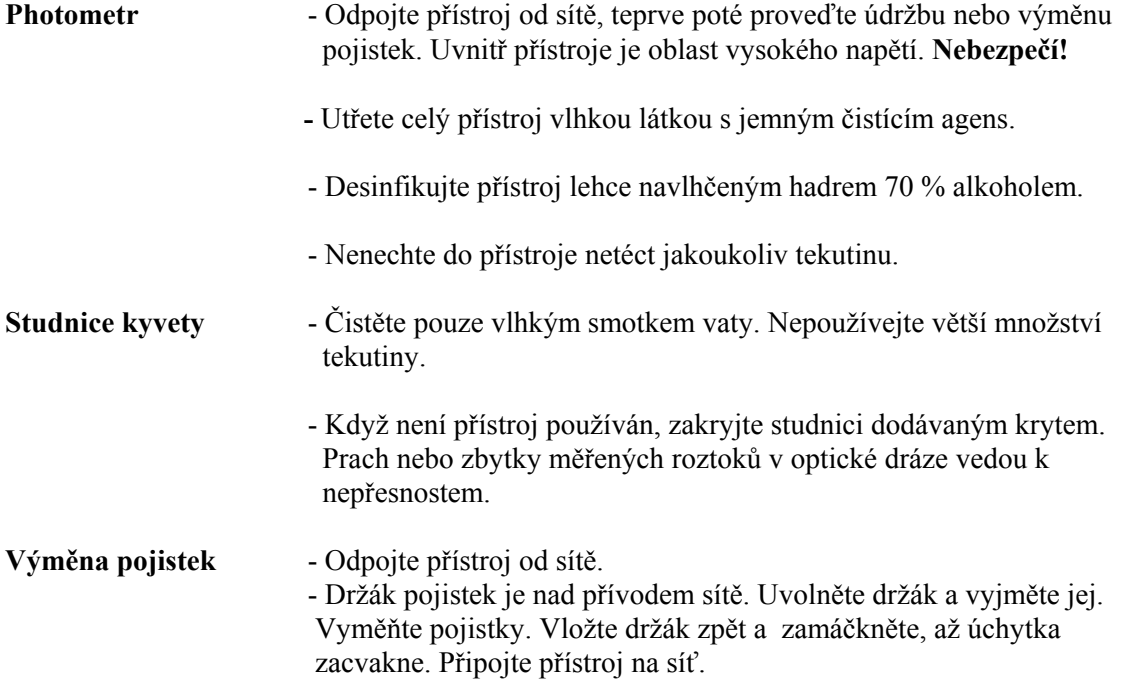

*Pokud výše uvedené postupy nepovedou k odstranění chyby obraťte se na odborný servis.*